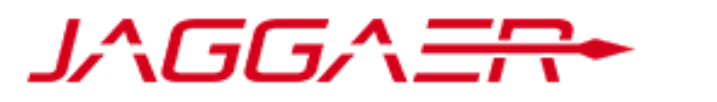

### Service Provider to **Ontario**

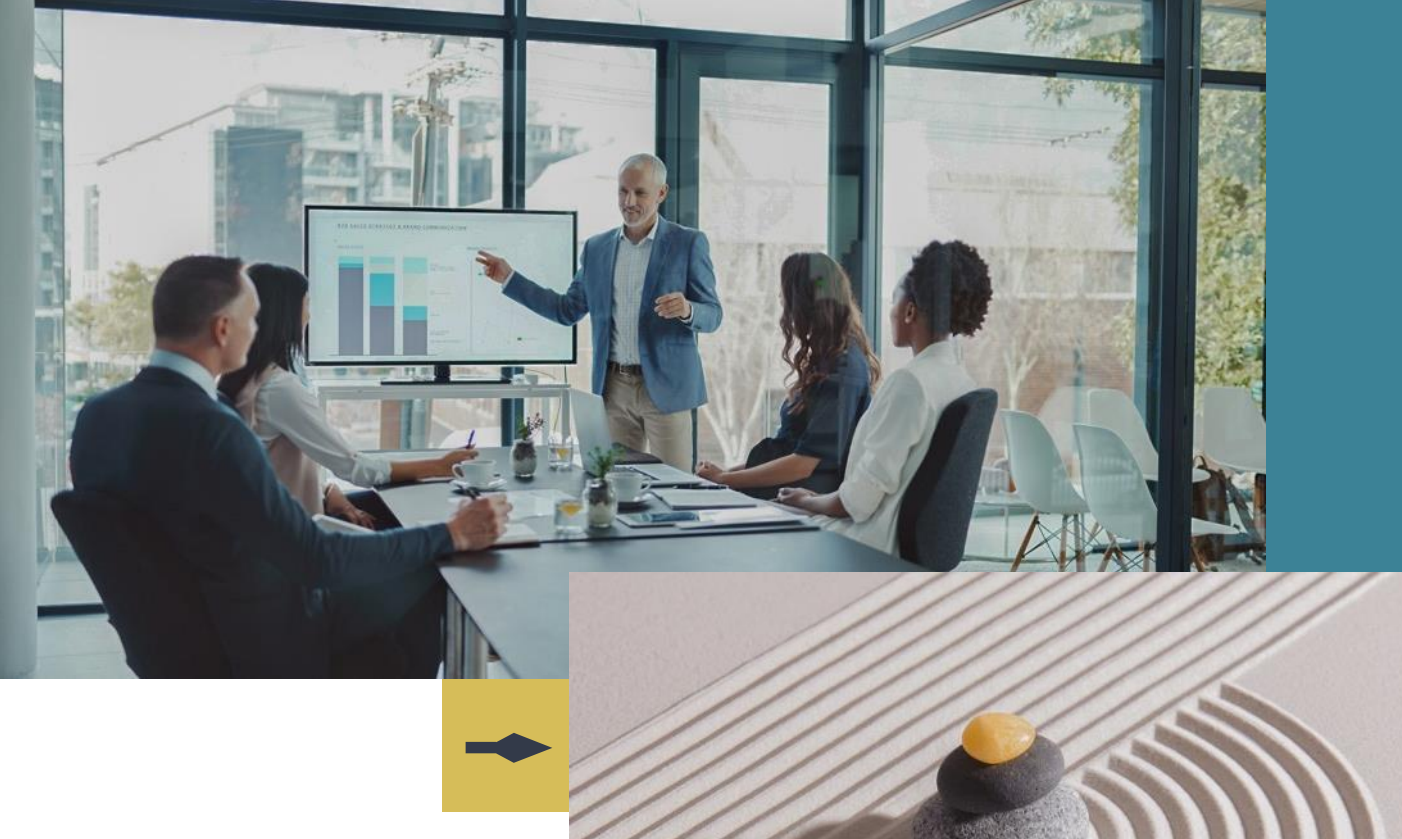

### **JAGGAER Advantage**

### **eTendering: Supplier Registration Guide**

August 1, 2023

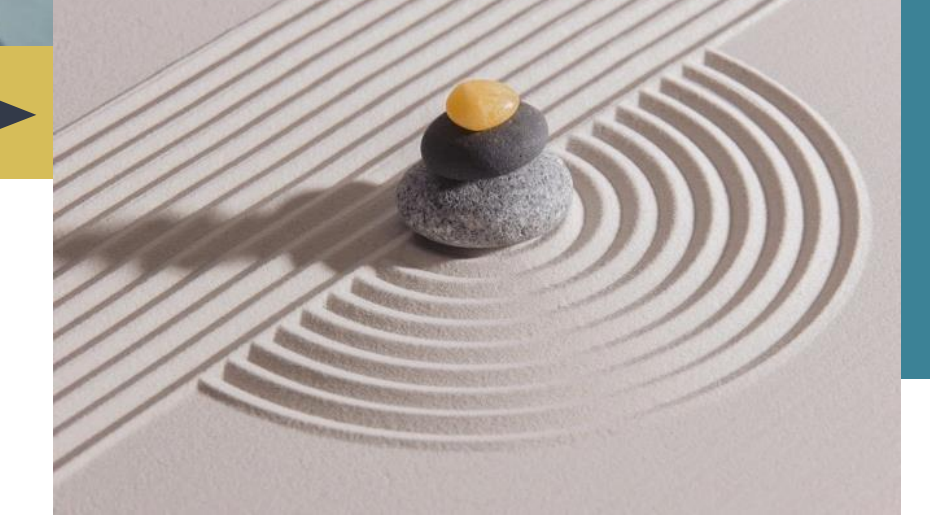

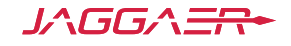

## **Language Selection**

Select local language:

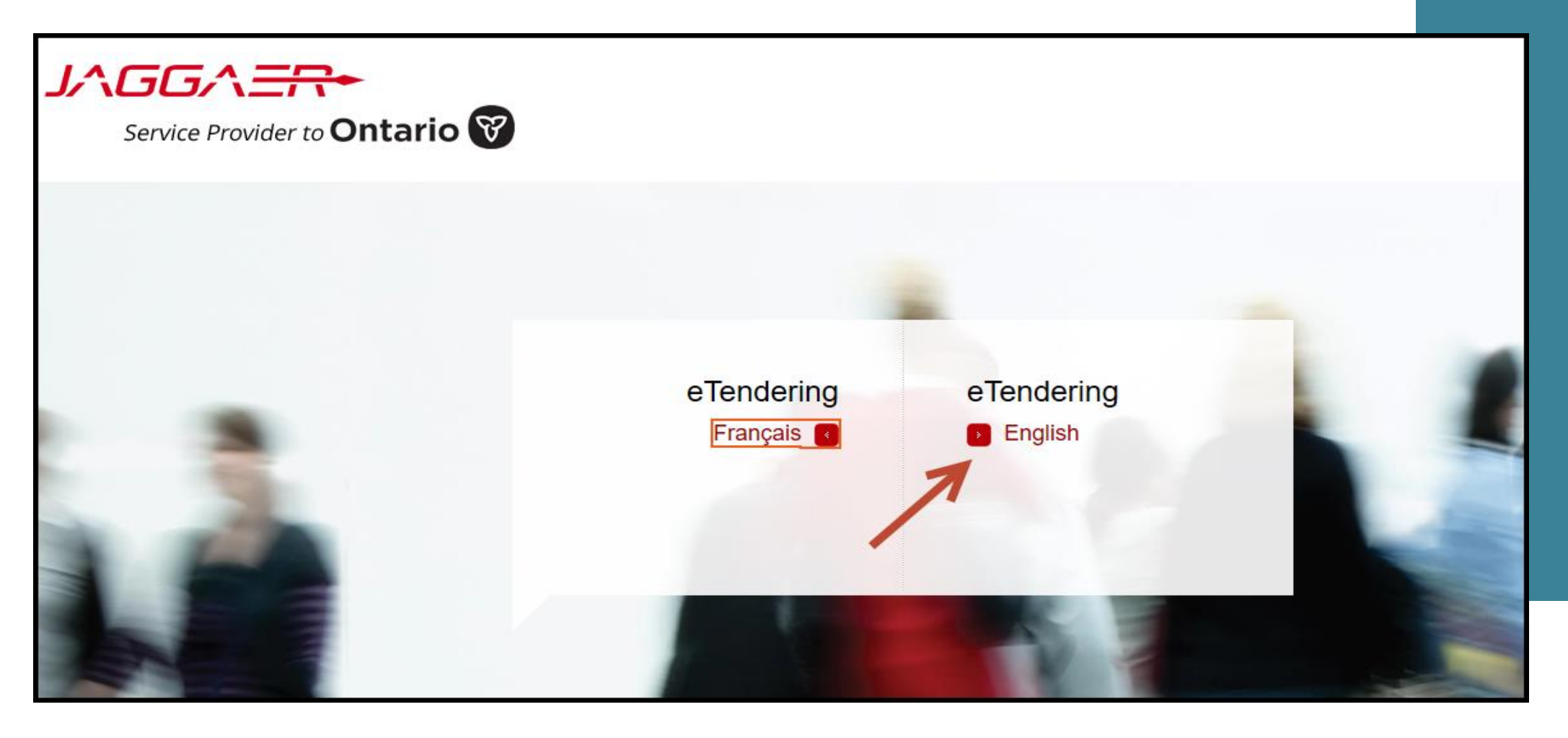

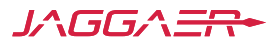

# **New Supplier User Registration**

Users of the eTendering solution can view procurement opportunities and awards at any time. Registering with the eTendering solution provides users the ability to customize their company's profile for easier and faster access to upcoming opportunities. Registration allows you to identify the goods or services your company can provide and be automatically notified of matching procurement opportunities. This information is used to automatically populate your bid responses and streamline your response effort. Registration will be required to submit bid opportunities.

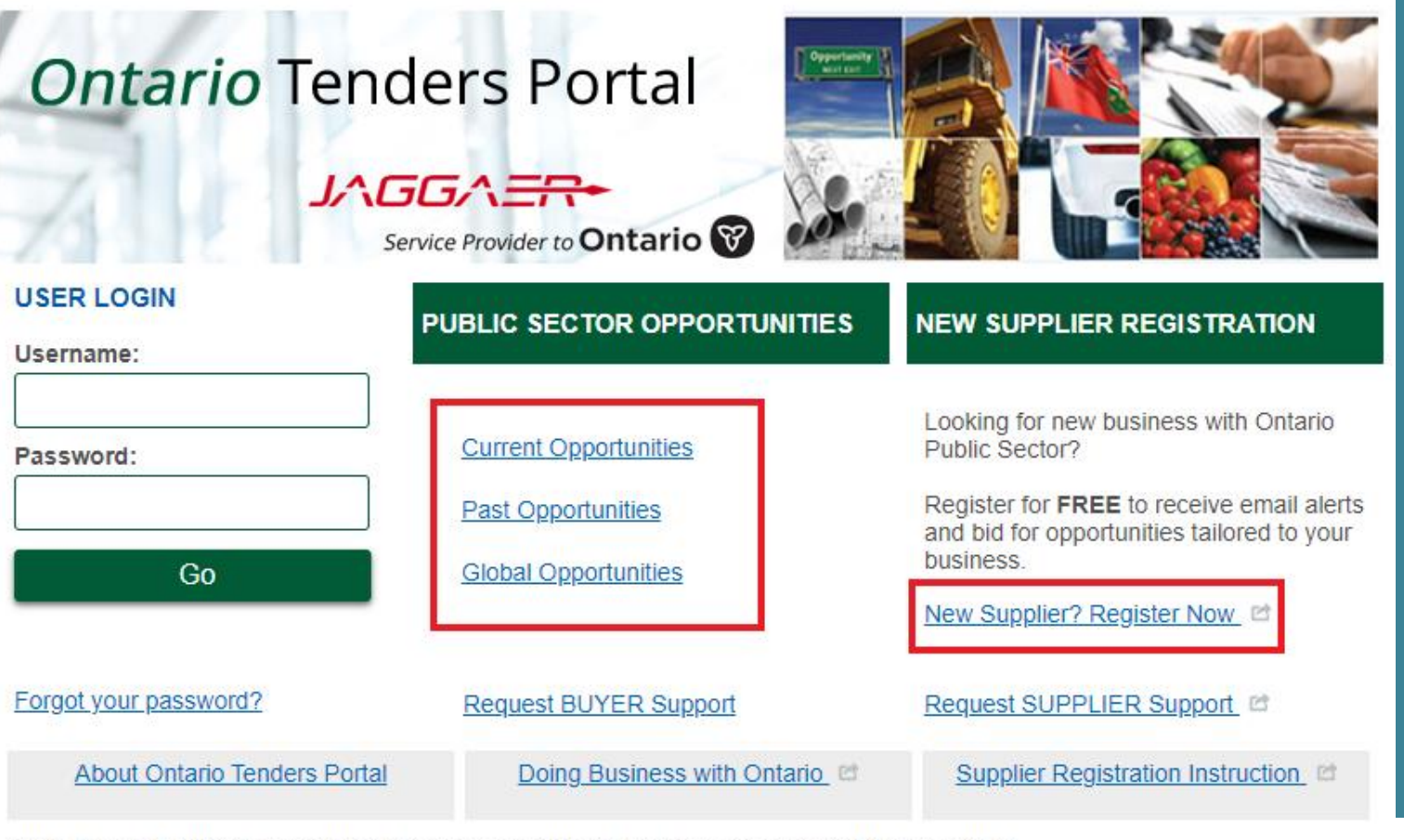

Questions? Use the Support links above or call Toll Free 866-722-7390 | Direct 484-335-4586

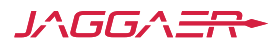

**FNGLISH** 

**FRENCH** 

## **New Supplier User Registration Continued**

**Click on "New Supplier? Register Now" link to register as a supplier:**

**ENGLISH FRENCH** 

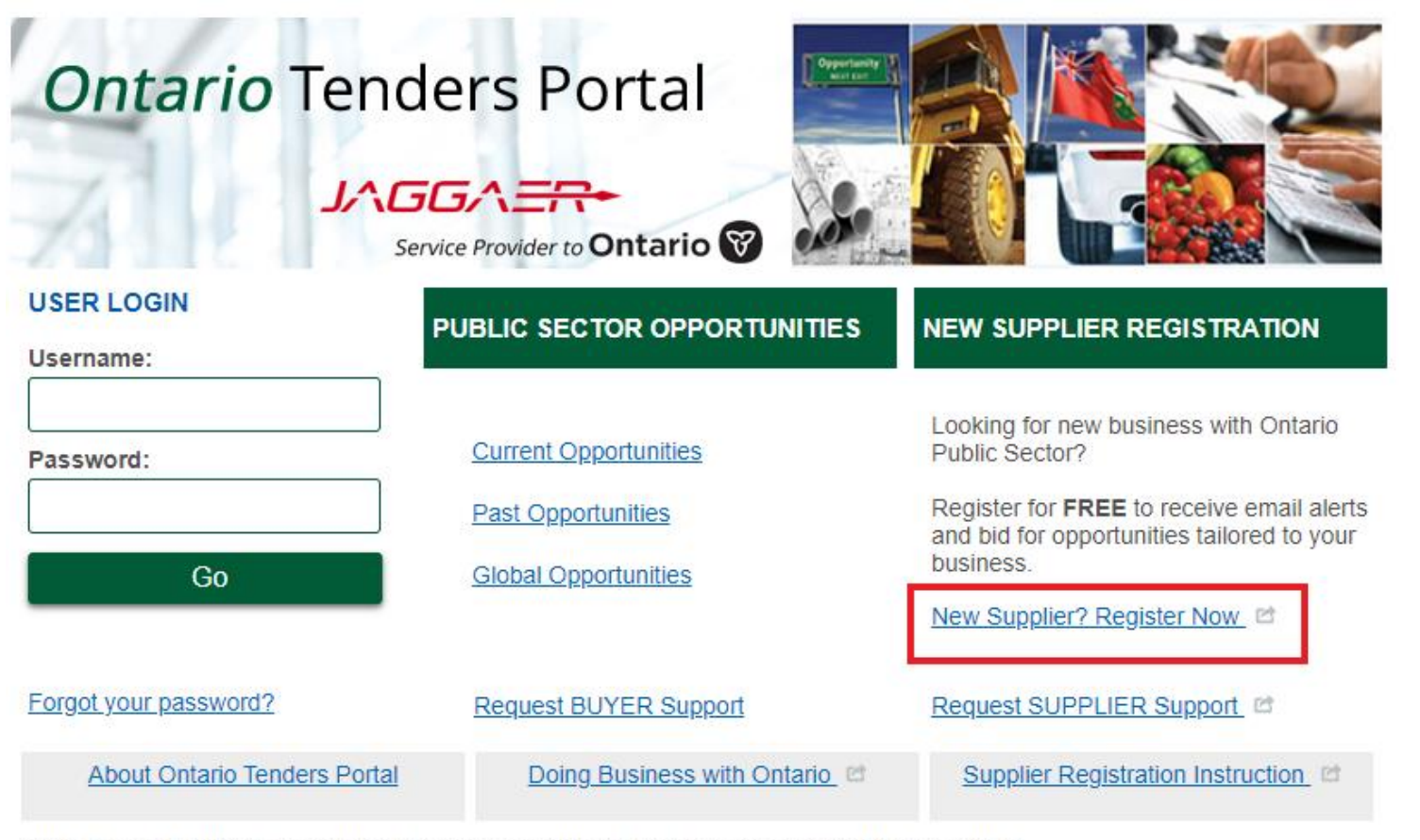

Questions? Use the Support links above or call Toll Free 866-722-7390 | Direct 484-335-4586

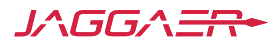

## **Supplier Registration**

**Before Terms and Agreement shows, the system is advising you to reset your password if you already have an account. If not, click "Register" to open the registration form.**

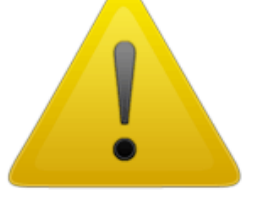

### **Important Note To Suppliers**

Warning! Before proceeding to register on this site, please ensure that you

DO NOT duplicate your registration.

If your Company already has an existing account, please contact support:

866 722 7390 or submit a Request Supplier Support webform for assistance. Use Forgot Password to retrieve your password.

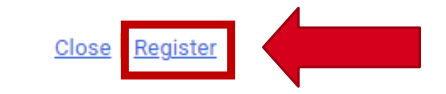

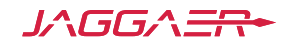

### **User Agreement**

### Read and review the user agreement and select "I Agree" and "Next" in order to move forward:

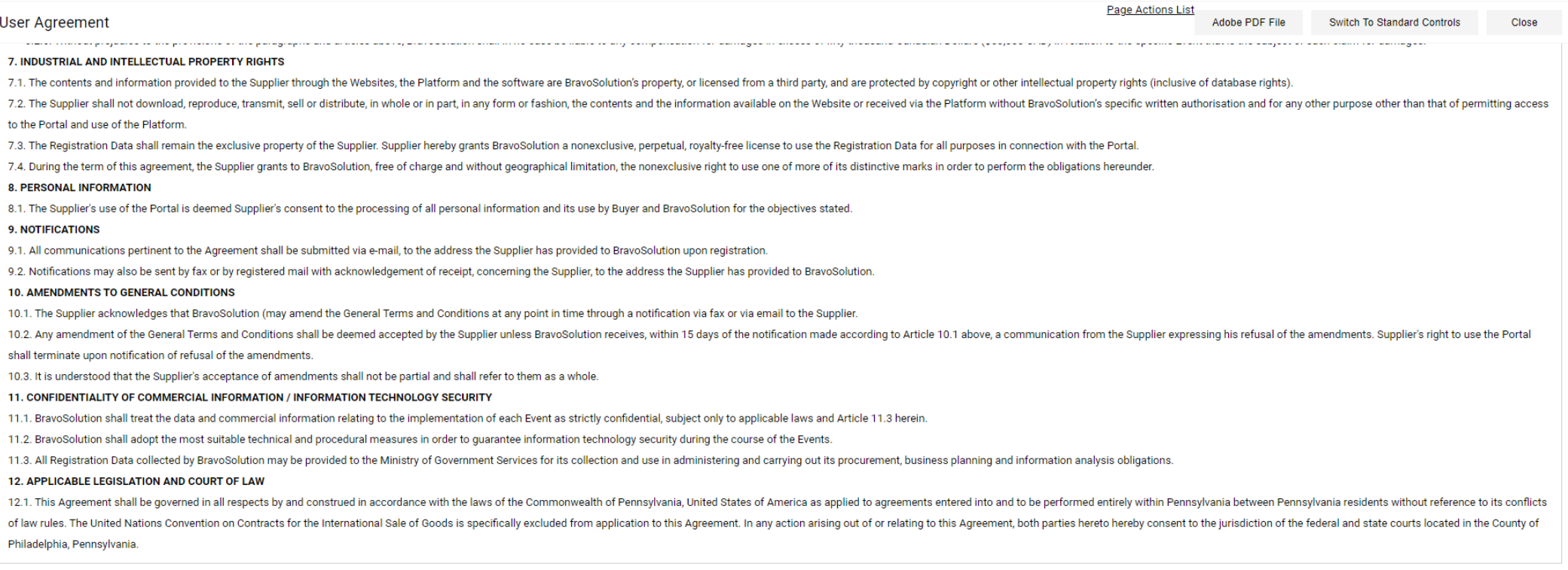

### By clicking the "I Agree" button below, I represent that I have the authority to bind the Suppler to this Agreement.

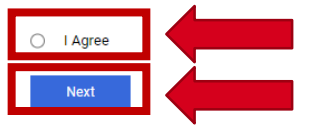

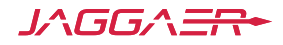

### **Registration – Organization Details**

Fields marked with an asterisk are mandatory. NOTE: Although the HST Number, the Company Registration Number, and the Dun & Bradstreet Number are not mandatory, they are unique identifiers that help to eliminate duplication of accounts from the same company. It is highly encouraged to complete these fields.

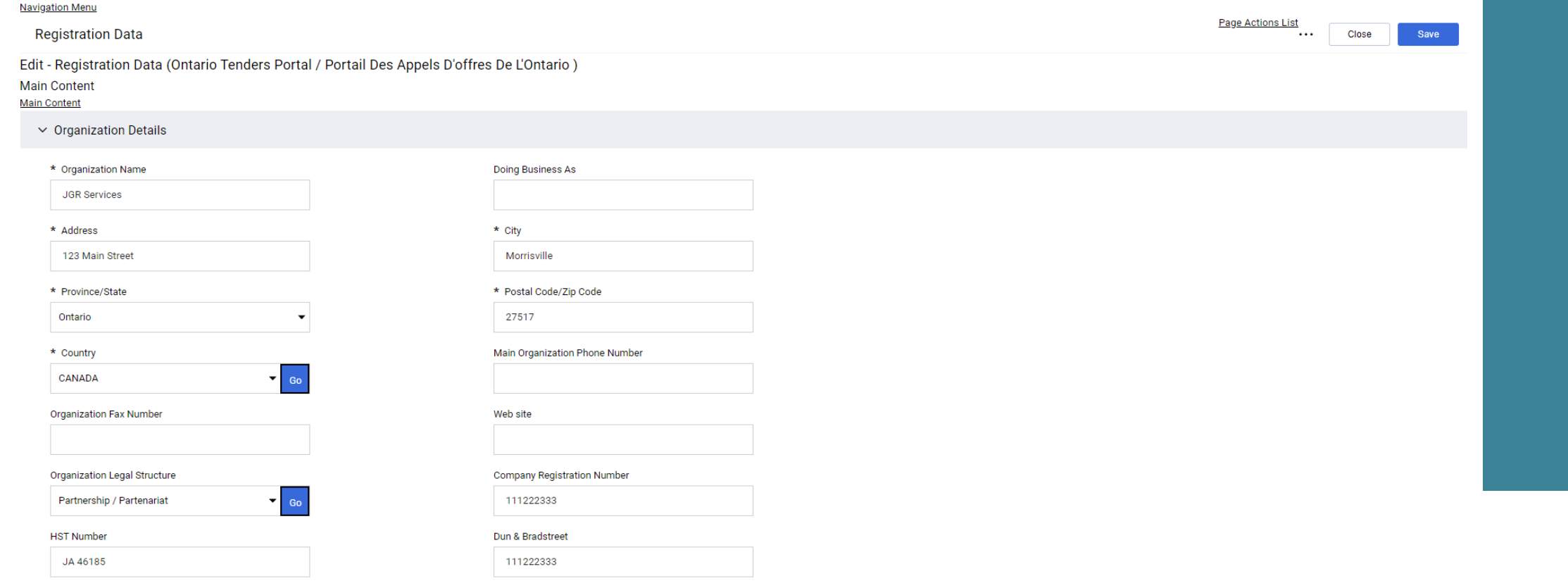

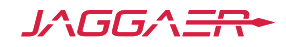

## **Registration – User Details**

Choosing the correct time zone is critical as it determines your deadline for submitting bids**.**

**Fax Number** 

\* Primary Email Address IMPORTANT: This email address<br>will be used for access to the site and for all communications. Please ensure you enter the address correctly. Please use " (semicolon) to separate multiple addresses.

### \* Preferred Language

English (Canada)

\* Username (please do not forget your username)

Answer to Your User Verification Question (The helpdesk may request this information in order to verify your *identity*).

Mobile (please enter "+" "country code" and "your mobile phone number" with no spaces)

### Role within Organization

 $\overline{\phantom{a}}$ 

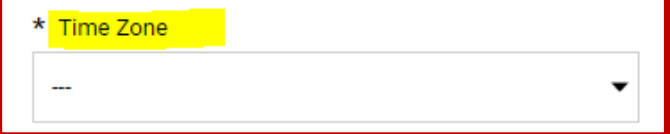

User Verification Question Please specify a question that will help verify your identity should the need arise (e.g. Your mother's maiden name?)

Use Accessible Controls by default

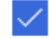

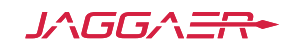

## **Registration – Additional Information**

These additional fields diminish redundancy when responding to an eTendering opportunity as they will auto-populate into your company's tender responses. These fields are always available to update at anytime within your company's profile.

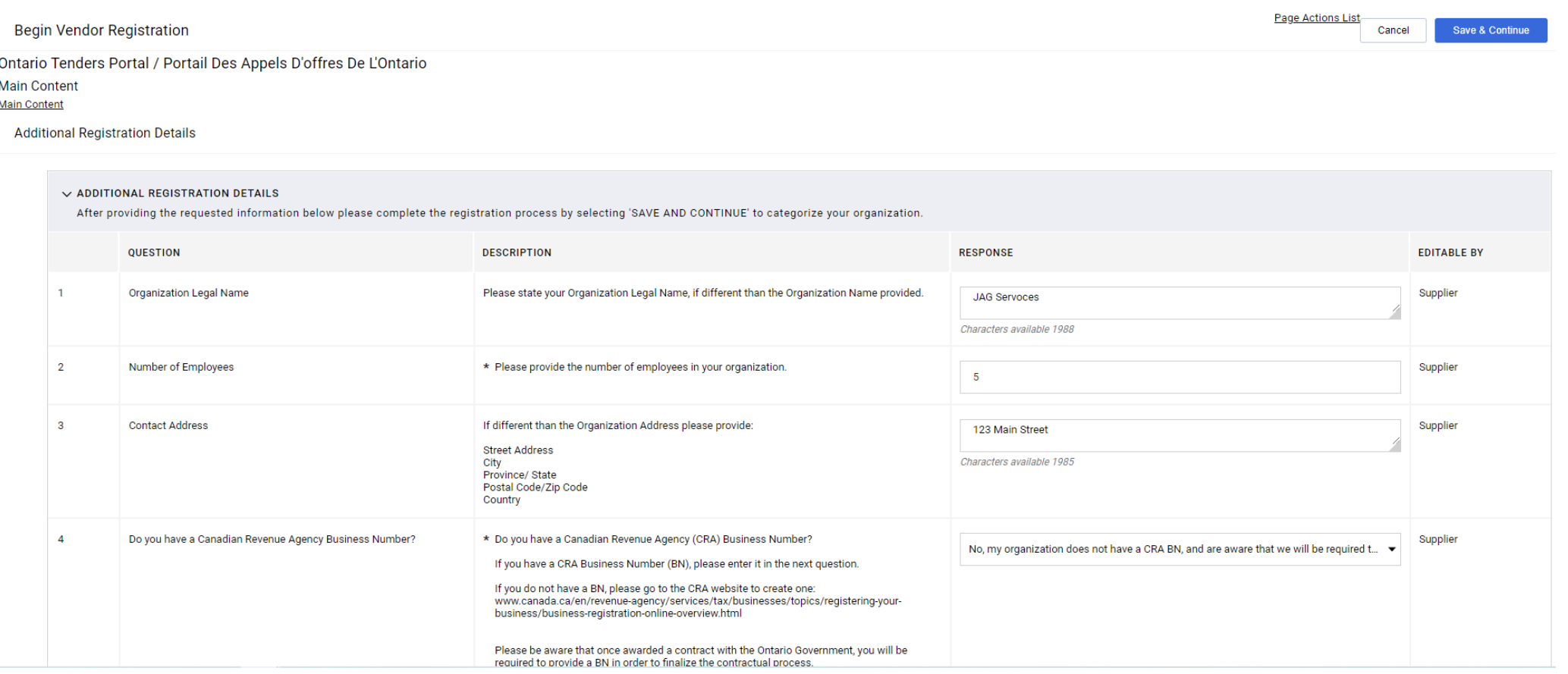

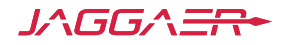

## **Registration – Save and Continue**

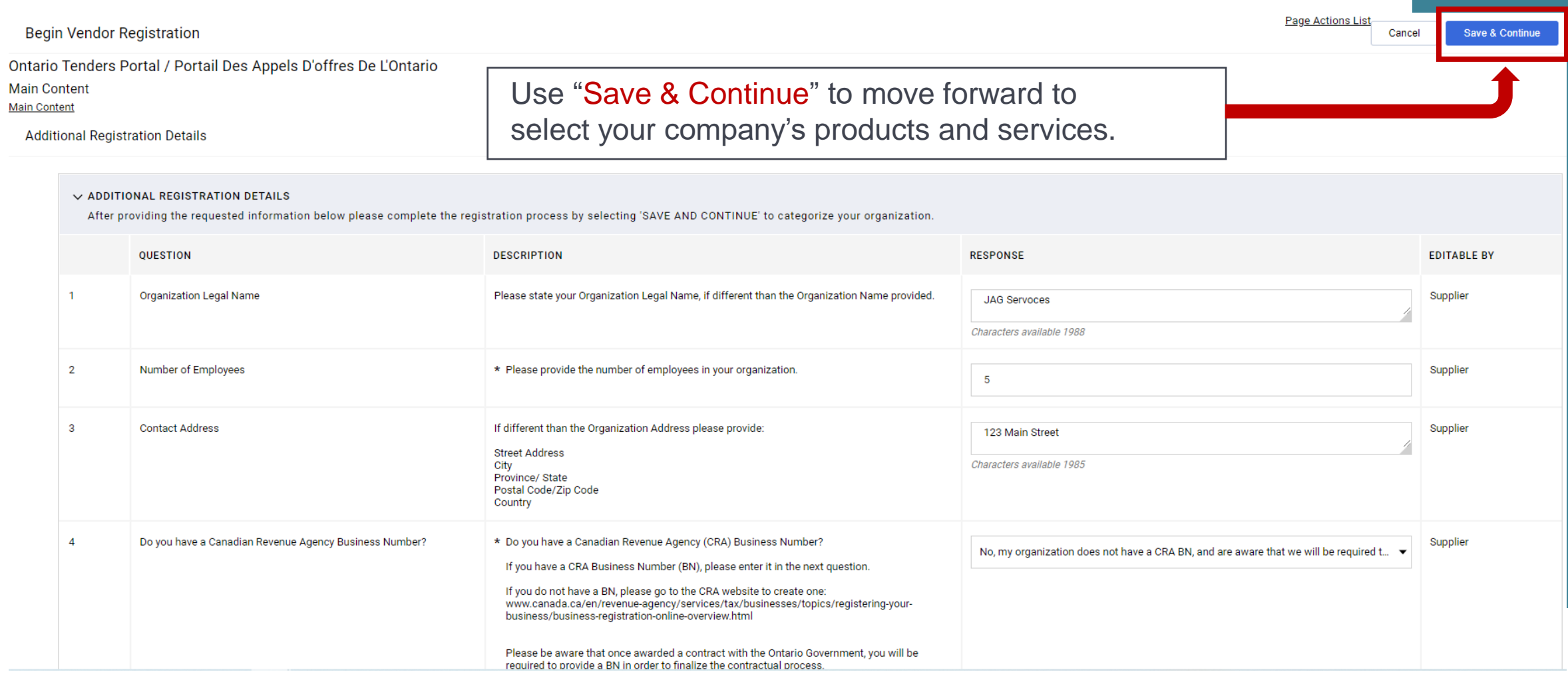

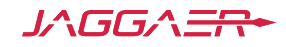

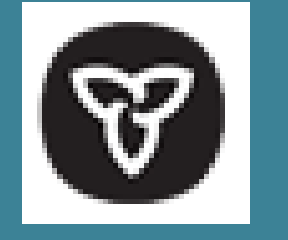

## **Classifying your Organization's Products and Services**

- The category tree enables you to provide detailed information about the products and services your organization can provide.
- Enabling categories and subcategories will automatically send your company E-mail notifications when a matched opportunity is published.
- Selecting the correct category tree products and services provides suppliers with greater visibility into more opportunities than ever before and guides you to the optimal opportunities for your organization.
- Should your company expand your product or service offerings, your category tree selections can be updated at any time in your organization's profile.

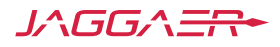

# **Category Tree – Self-classify your organization Continued**

The Category Tree enables you to provide detailed information about the services your organization provides.

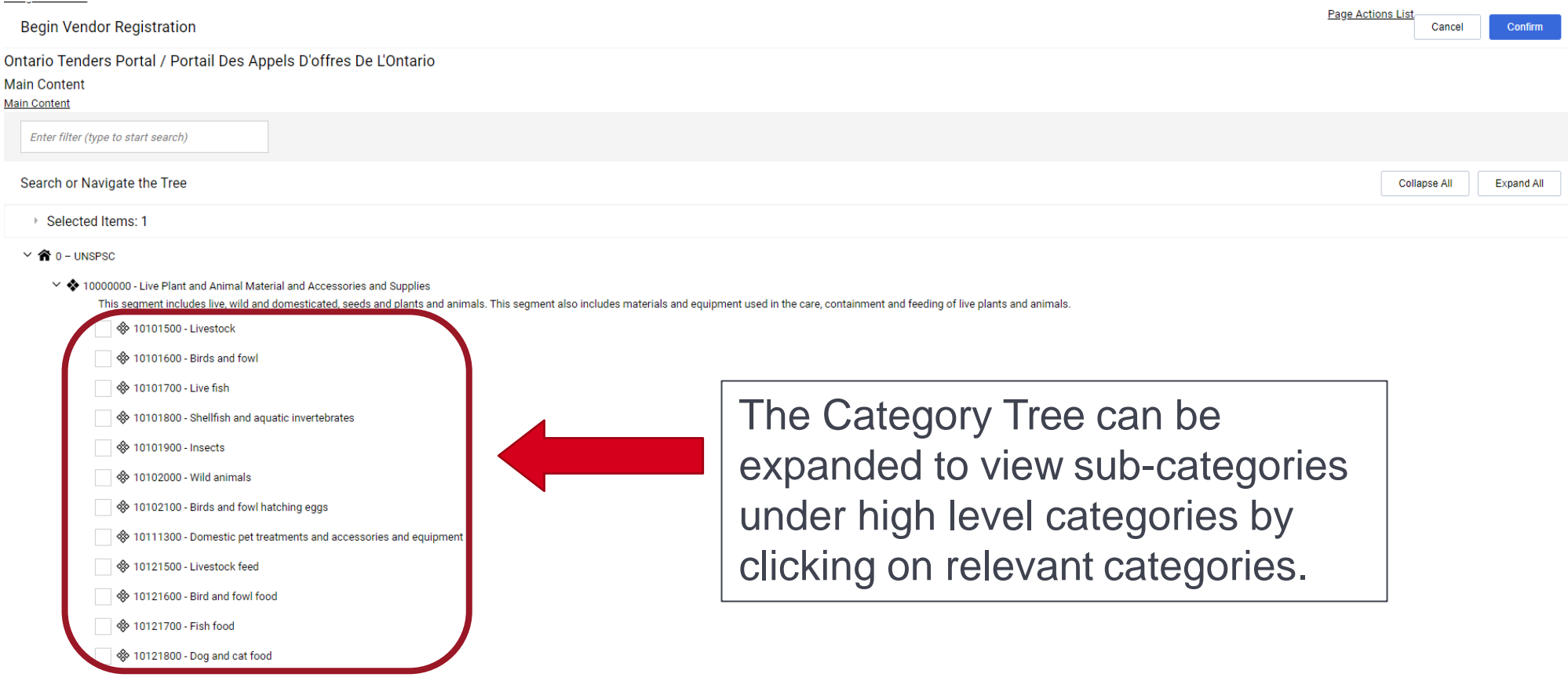

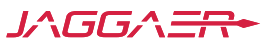

# **Category Tree Search**

- Use the "Free Text Search" to find specific categories.
- Search using a "Category Code" or "Category Description"
- To ensure optimal results, use key words like: "office" instead of "office supplies", "computer" instead of "computer accessories", "consult" instead of "consulting" etc. To return relevant search results.

### **NOTE:**

By checking the boxes, you can select all appropriate sub -categories. Multiple selections are allowed and encouraged to accurately reflect all products or services your organization can provide.

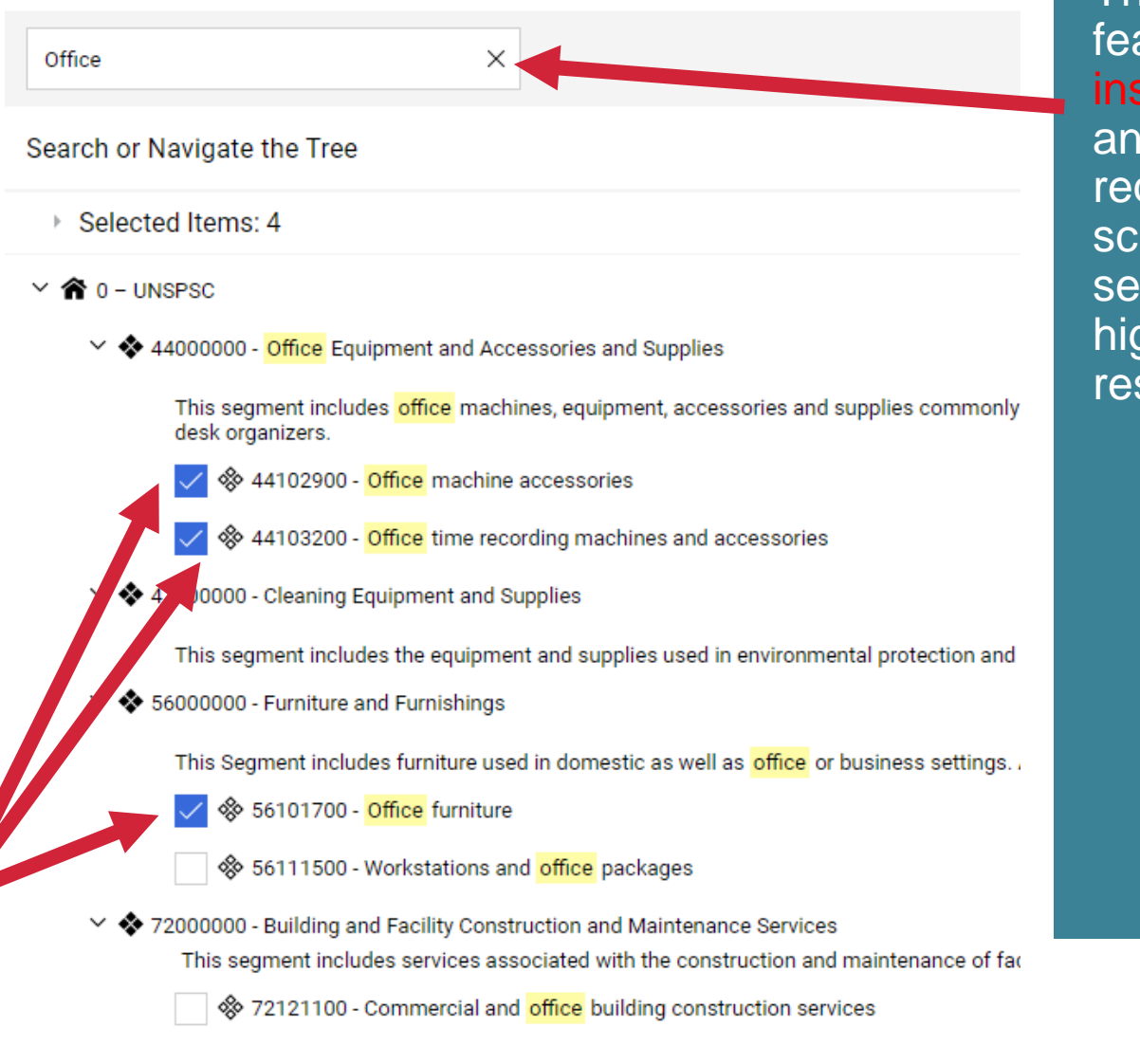

The search feature is instantaneous and will require a scroll down to see the highlighted results.

### **Category Tree – Select**

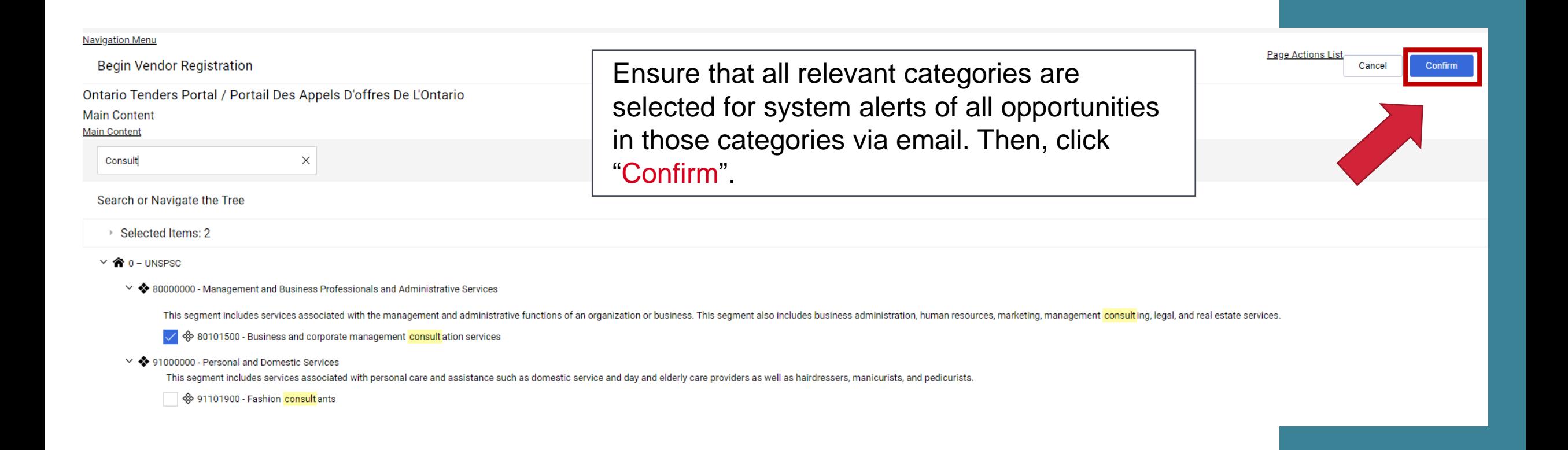

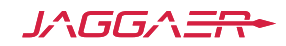

## **Registration Email**

After you complete the registration process, you will see the following E-mail. This email will include your "Username" and "Temporary Password" Note: Please do not reply to this E-mail.

Dear Organization, Welcome to Ontario Tenders Portal / Portail des appels d'offres de l'Ontario. You have now successfully registered to use https://ontariotenders.app.jaggaer.com for Government of Ontario Procurements. Your Username is: robrobby Your temporary Password is: 0127078791 Please do not reply to this message. This is an automated email alert, and replies to this message are routed to an unmonitored mailbox. For assistance please contact our Helpdesk operated by JAGGAER: Freephone: 1-866-722-7390

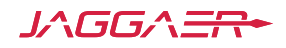

# **New Password**

Clicking on the link in the registration E-mail will take you to the login page.

Please enter your username and temporary password. The system will prompt you to create a new password for security reasons.

For reasons of security you are required to change your Password. Please enter a new Password in the fields below, and click "Submit" to continue. Passwords must contain at least 8 character Password must be different from login New password must be different from the previous 6 passwords Passwords must contain both alphabetic and numeric characters, including at least one of the following special characters: \!£  $$\&\&\/() = ?' \in ] #@... > <^* +$ The Password must contain lower and upper case characters **New Password Confirm Password** Cancel **Submit** 

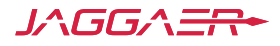

# **Confirmation Email**

Once you update your password, you will see the following E-mail. Note: Please do not reply to this E-mail.

Dear User,

This email is to confirm that your password has been successfully changed for Ontario Tenders Portal / Portail des appels d'offres de l'Ontario on the 28 Oct., 2022 10:32 (EST - North America Eastern Time DST) at https://ontariotenders.app.jaggaer.com.

This is an automated notification. If you have not recently changed your password, or you suspect that your User account may have been compromised, please contact our Market Operations Centre immediately.

Please do not reply to this message. This is an automated email alert, and replies to this message are routed to an unmonitored mailbox.

For assistance please contact our Helpdesk operated by JAGGAER: Freephone: 1-866-722-7390

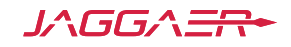

# **User Login**

.

Once you have registered and created a password, you will be able to login and submit responses to procurement opportunities.

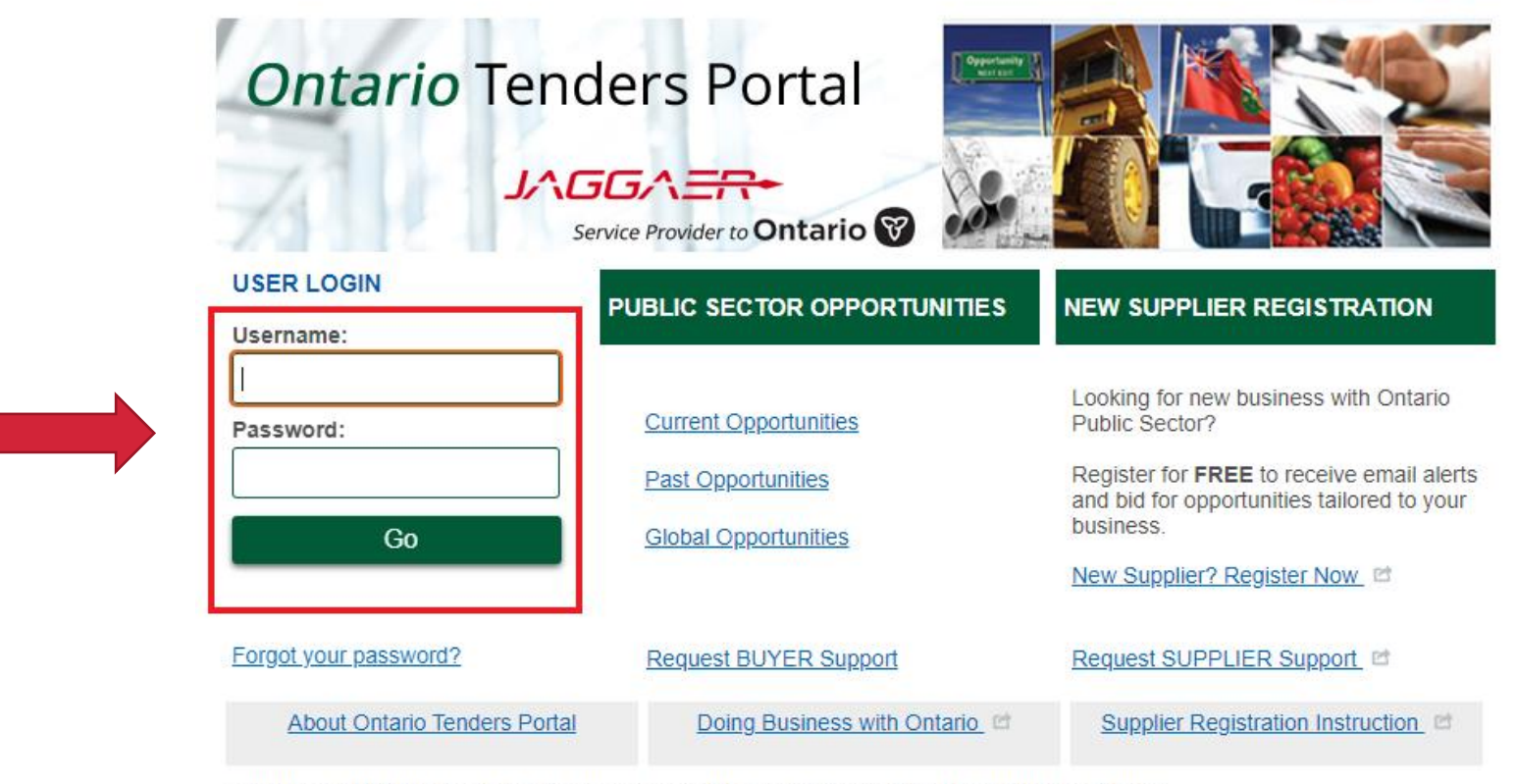

Questions? Use the Support links above or call Toll Free 866-722-7390 | Direct 484-335-4586

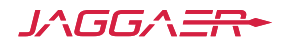

**ENGLISH** 

**FRENCH** 

## **Welcome Page**

### LOGOUT

### **Ontario Tenders Portal** JAGGA ER Service Provider to Ontario **USER PROFILE** Manage Your Profile tenders with our Buvers. Manage Password opportunities. Manage Users **RFx Open to All Suppliers" MY PROCUREMENT PROJECTS** Opportunities Open to All **Suppliers** possible. Projects Announcements: **RFI Open to All Suppliers** RFx Open to All Suppliers  $Mv$  RFI  $My$  RFx the Ontario Tenders Portal.  $Mv$  Auctions

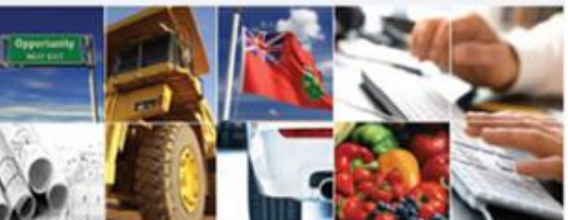

This area is for Suppliers to

navigate and find

opportunities

For more information, please see Frequently Asked Questions.

Questions? Contact Jaggaer by submitting the Request Supplier Support webform or call Toll Free 866 722 7390 | Direct 484 335-4586

Welcome to the Ontario Government Tender Portal

This service provides a secure and efficient means for you to engage in procurement

The "Opportunities Open to All Suppliers" page allows you to review open tender

New procurement projects are available by clicking on "RFI Open to All Suppliers or

Once you have expressed interest in a new procurement it will move to your "My RFI or My RFx" page, where you can download any documentation and submit your response.

If you require any assistance then please contact the free Technical Support as soon as

- . This notice is to inform all interested parties that the Ontario Government and its agencies have the option to leverage the Ontario Education Collaborative Marketplace (OECM) Office Space Furniture and Related Services buying agreement. OECM's procurement opportunities are posted on this tender portal.
- . Ontario is eliminating user fees for the Ontario Tenders Portal. As of April 1, 2018. vendors will no longer be required to pay user fees for their online bid submissions on

人后后个号

### **Manage Users**

Selecting the

link will allow

you to manage

sub-users with

an account.

"Manage Users"

### LOGOUT

### **Ontario Tenders Portal**

### JAGGA <del>ER-</del> Service Provider to Ontario

### **USER PROFILE**

### Manage Your Profile

- Manage Password
- Manage Users

### **MY PROCUREMENT PROJECTS**

- Opportunities Open to All **Suppliers**
- Projects
- 
- RFI Open to All Suppliers
- RFx Open to All Suppliers
- $\triangleright$  My RFI
- 

### $My$  RFx

For more information, please see Frequently Asked Questions.

### My Auctions

Questions? Contact Jaggaer by submitting the Request Supplier Support webform or call Toll Free 866 722 7390 | Direct 484 335-4586

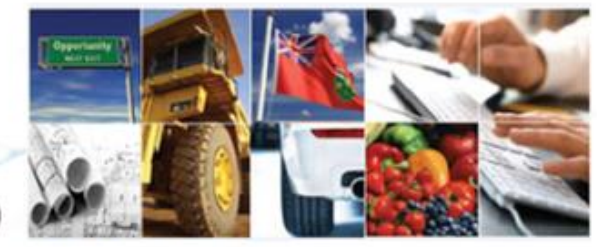

### Welcome to the Ontario Government Tender Portal

This service provides a secure and efficient means for you to engage in procurement tenders with our Buyers.

The "Opportunities Open to All Suppliers" page allows you to review open tender opportunities.

New procurement projects are available by clicking on "RFI Open to All Suppliers or **RFx Open to All Suppliers"** 

Once you have expressed interest in a new procurement it will move to your "My RFI or My RFx" page, where you can download any documentation and submit your response.

If you require any assistance then please contact the free Technical Support as soon as possible.

### Announcements:

- . This notice is to inform all interested parties that the Ontario Government and its agencies have the option to leverage the Ontario Education Collaborative Marketplace (OECM) Office Space Furniture and Related Services buying agreement. OECM's procurement opportunities are posted on this tender portal.
- Ontario is eliminating user fees for the Ontario Tenders Portal. As of April 1, 2018, vendors will no longer be required to pay user fees for their online bid submissions on the Ontario Tenders Portal.

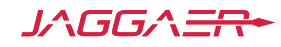

### **Manage Users – Add New User**

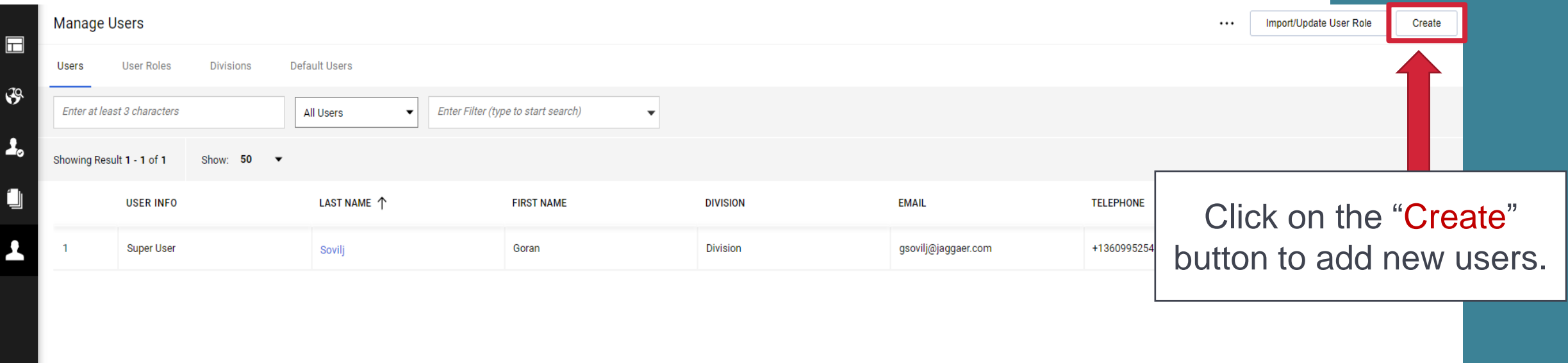

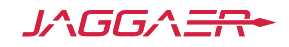

### **Manage Users – View User Rights**

 $\leftarrow$  New User

1 Duck Donald was registered as new user. The Users access codes have been sent via email to the following email address: none@none.com The new User account does not have any Role associated to it. Please review the User Rights of the account in order to grant access to Objects. The account currently has no access to Objects by default.

> Selecting the "View User Rights" button allows you to set what the user is or is not allowed to do within the system.

Please consider that it is best practice to assign only one super user to own and manage your account.

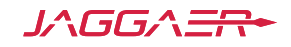

**View User Rights** 

### **Manage Users – Default Settings**

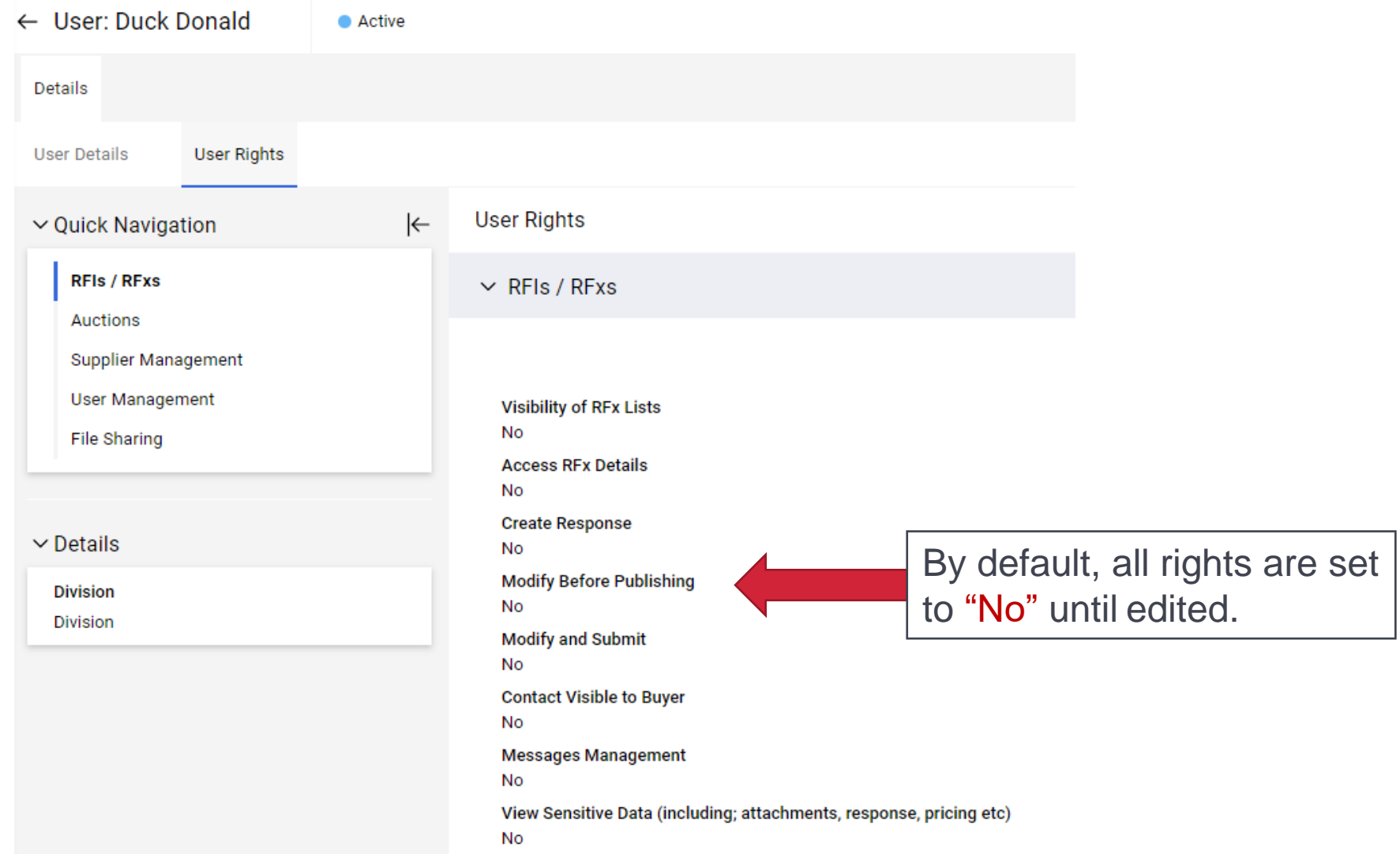

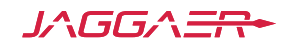

### **Manage Users – Edit Details**

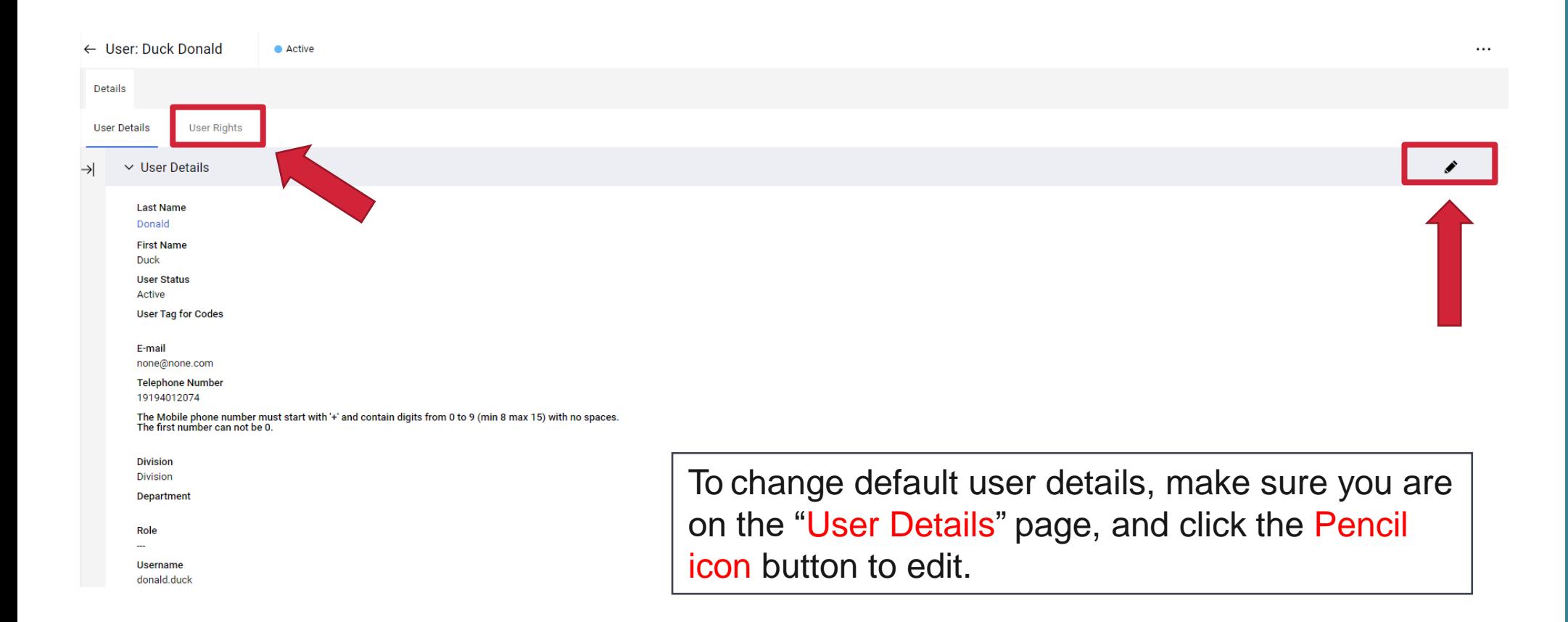

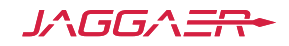

### **Manage Users – Save New User**

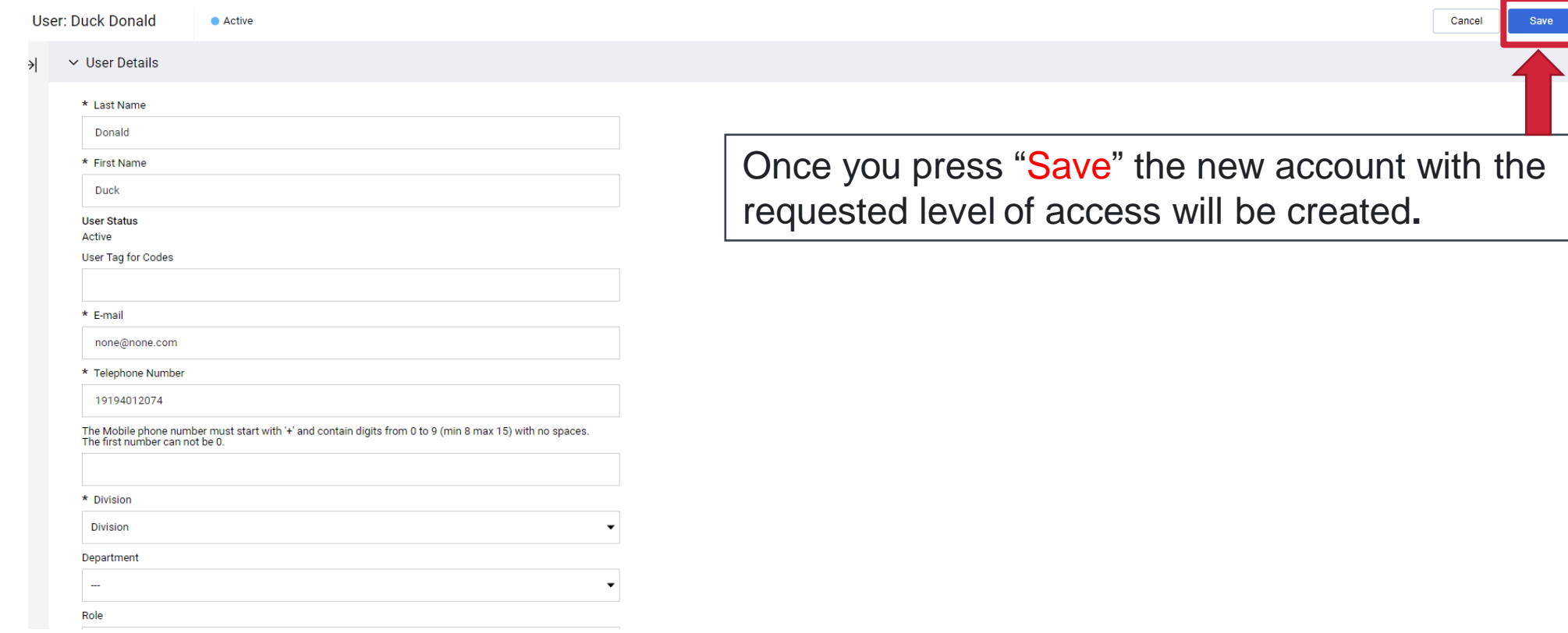

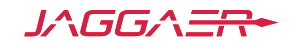

# **Further Help**

- For further help, please check out the online help for suppliers
- Alternatively, you can contact Jaggaer by submitting the **[Request Supplier Support webform](https://www.jaggaer.com/submit-supplier-support-request/)** or call toll free (866) 722 7390

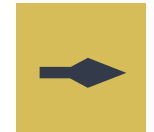

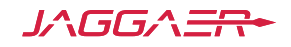